## **Photoshop CS6 Mem Patch Incl Product Key Free**

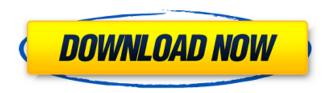

Photoshop CS6 Crack+ Free [32|64bit] [Latest] 2022

When an image has been altered, creating a new one in all the same places can be useful to create a copy of the previous image in order to view each layer and test out changes. Adjusting the Image After you make changes and save them as a copy of the

original file, you need to preview the image to be sure everything looks right before you proceed. Photoshop allows you to make changes on the individual layers of an image, as well as apply effects or adjustments to groups of layers. In addition to simple adjustments, such as changing the brightness or contrast, you can add effects or color to the image. Toggling Layers To see what's changed on a particular layer, such as a background color

change or an adjustment to the image, press Alt+Ctrl+E (Mac) or Shift+Ctrl+E (Windows) and select the Window Open dialog box (Figure 3-10). The Layers panel will display all the layers in the image, and you can zoom to a particular layer by clicking its thumbnail to bring it into focus and scroll through the other layers with the scroll bar at the bottom. Any layers that have been changed will be highlighted, and you can highlight or

deselect individual layers to see their changes. \*\*Figure 3-10:\*\* To view a layer's settings, choose Window Open from the Window menu or press Alt+Ctrl+E or Shift+Ctrl+E. You can also select layers individually by right-clicking or Ctrl-clicking and choosing Select Layers from the shortcut menu. To remove a layer (refer to Figure 3-10), you can rightclick or Ctrl-click the layer and choose Remove Layer from the shortcut menu, or

choose Remove Layer from the Layers panel menu. You can move a layer around the image by dragging it with the Move tool. You can also move layers around the screen by selecting them first and then pressing the Shift key. In the Layers panel, the layers that you move will create an outline while the layer below it moves up to fill the outline space. Color Pickers Some of the most common tools for picking color are the Select Color (or HSL) tool and the

Color Picker. The Select Color (or HSL) tool is available in Photoshop CS2 and newer, as well as in Photoshop Elements 8 and newer. You can select individual colors from your image, or

Photoshop CS6 Crack Product Key Full X64

Photoshop Elements can also be used to create all sorts of designs, web pages, and artwork for print and digital media. This is a full conversion guide of the new

Photoshop for Mac version 17.0 and Photoshop for Windows version 16.0 to Photoshop Elements: 1. Download the latest version of Photoshop Elements You can download the latest version of Photoshop Elements from Adobe's website, or you can download Photoshop Elements for free as a trial from the website or use the free Adobe Creative Cloud. Here's where to get Photoshop Elements: If you have an Adobe Creative

Cloud account, you can purchase a subscription here. It will also cost you \$9.99 per month or \$79.99 per year. If you do not have an account with Adobe, you can register for a free, 30 day trial here. After 30 days, you will need to pay \$9.99 per month. 2. Make a New project Navigate to the New Project window and press "Create a new document" to make a new document. This is the **Photoshop Elements** workspace. 3. Load an Image

File Now you need to open the image you want to edit in the new project. Open it in Photoshop Elements by pressing "Ctrl+N" on the Mac or pressing "Ctrl+O" on Windows. This will open your image in Photoshop Elements. 4. Edit Your Image Now you can edit your image in Photoshop Elements. 5. Save Your Image File Once your image is finished, save it to the place you want to save it. On macOS you can press Command+S; on Windows

you can press Ctrl+S. 6. Close Photoshop Elements This is the end of the tutorial, if you want to have a look at the new features in Photoshop Elements 17 you can continue to the next part of this guide here: How to remove the cellophane lines from a leather background in Photoshop Elements or on the Home screen of the Android version here: How to create a website, Facebook page or Instagram page in Photoshop Elements, 7. Watch the Video

If you're using Photoshop on a Mac, you can follow the video guide here: If you're using Photoshop on a PC, you can follow the video guide here: 8. Conclusion Photoshop Elements is a smart software for 388ed7b0c7

## **Photoshop CS6 Torrent Download**

What It Takes for a Brand to Get Listed in Google's Knowledge Graph The Knowledge Graph is a really useful tool that is an essential part of Google Search. It gives helpful information about topics as well as brands that are related to these topics. A common mistake when building your brand's Knowledge Graph page (or any other kind of page) is to try to over do it. By over

doing it, I mean including too many attributes about the brand, that you may think are necessary for the Knowledge Graph to look good. Rather than adding too many attributes, you're better off to make your page look good first, before thinking about adding additional attributes. Here's a comparison of what a brand's Knowledge Graph page looks like. The left side is what it looks like without too many attributes. The right side is what it looks like when

you add extra attributes, in this case, years of establishment (founded) and address (City/State/ZIP). Does This Look Good to You? A simple way to test whether or not your brand is adding too many attributes is to ask yourself, "Does this look good to me?". If it does look good to you, or if you are uncertain, then you're ready to move on to the next step. If it's not looking good to you, don't worry, I've got you covered! Below are ten tips to

make sure that you get the most from your Knowledge Graph page. Tip #1: For Attribute or Entity Accessibility: Use the Checkbox Designator If you would like to access a certain attribute or entity on your page, you can do so by clicking on the checkbox that points to it. For example, if you were trying to access the website address on this page, you would click on the checkbox to the right of the website address. If you need

to read a list of entities, you can click on the drop-down menu next to each individual attribute. Tip #2: Add important keywords Knowledge Graph results should be tailored towards your business. This means including your primary keywords and also secondary keywords that are relevant to your business. Tip #3: Aim for 80%+ Accuracy When building a Knowledge Graph page, it's important to check that it is 100% accurate. This

## means

What's New In?

1. Field of the Invention The present invention relates to an information processing apparatus, a display control method, and a program. 2. Description of the Related Art A streaming technology is known as a method to acquire information. In a video image, for example, the streaming technology enables the user to acquire

information of continuously streamed moving image data while watching the moving image data. In many cases, however, during streaming, the viewer cannot see an image on a screen in a period of one video frame. This is because the frame rate of the streaming is approximately 30 frames/sec. To see the progress of the streaming, therefore, the viewer needs to detect that a video image is being displayed on the screen. To detect that the

streaming is displayed on the screen, a technology is available to detect the display of a stream in a video frame based on a difference between a maximum value and a minimum value of luminance of the screen. In this way, the technology enables to accurately detect that the streaming is displayed on the screen, even though a part of the video image is hidden by another object. The streaming technology has become the

mainstream technology in recent years in response to the explosive increase of mobile internet and the development of cloud services. The streaming technology is applied to technologies such as live broadcasting, advertising, and video on demand. The streaming technology is used in many fields such as computers, mobile phones, portable terminals, TVs, and displays. In the fields, there are many demands to display

a video image of a high quality, which is different from the present demands. In order to display a video image of a high quality, the technology is required to sense a movement of an object in the video image.SAN FRANCISCO — A small, new aircraft powered by hydrogen fuel cells broke the sound barrier Thursday at the speed of sound, or Mach 1, said Michael Bell, chief engineer of the Hypersonic International Business Inc. project at the

National Aeronautics and Space Administration. The achievement is one of the final milestones before the winged craft that resembles a helicopter is expected to reach the edge of outer space in three years or less, Bell said. Bell led a team in demonstrating that the spacecraft could endure long flights at supersonic speed by bouncing off the atmosphere. The milestone is considered a key step toward breaking the sound barrier on a

commercial airliner. "We're going to start now evaluating the performance with a much more realistic fly-by